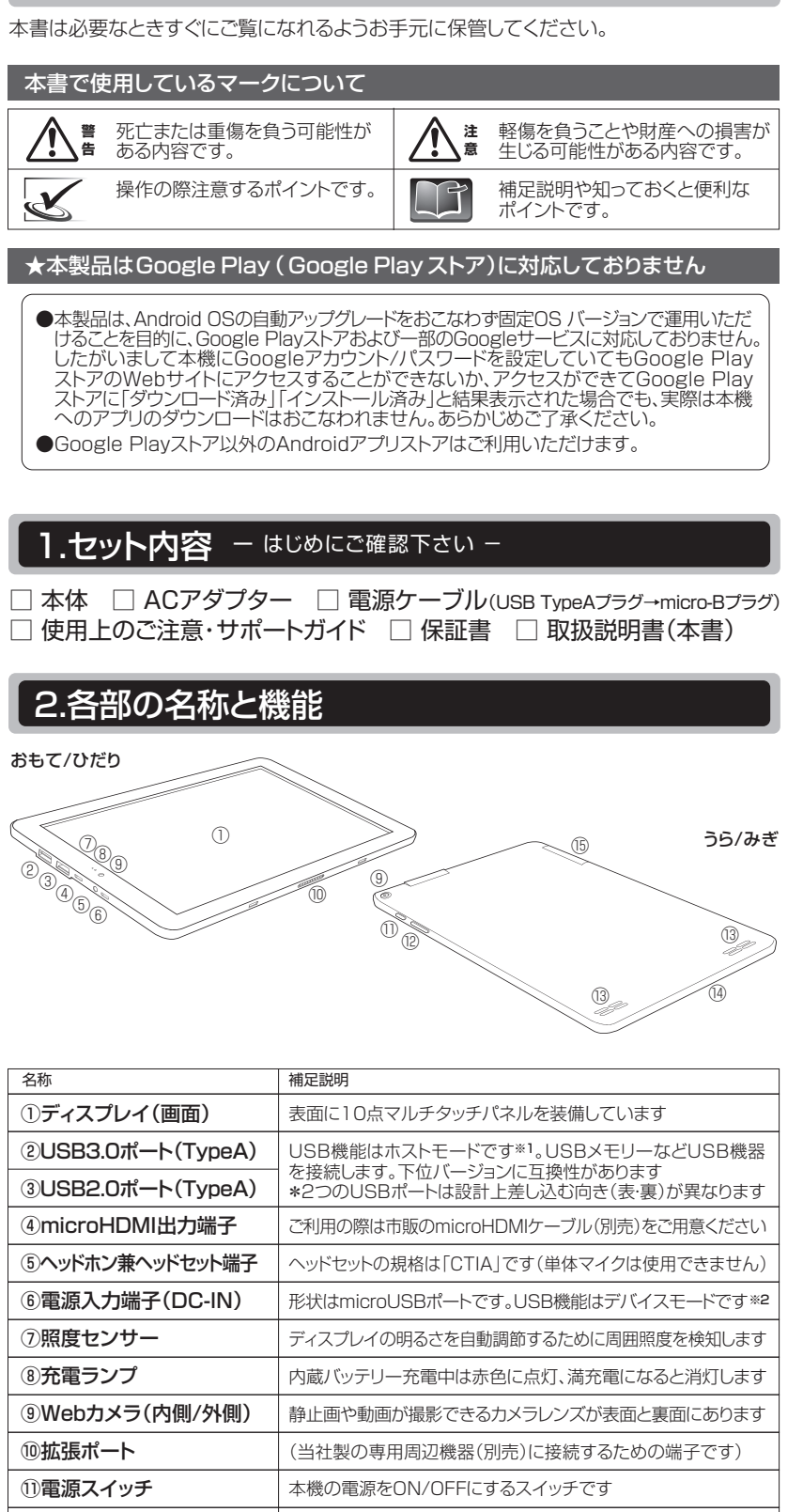

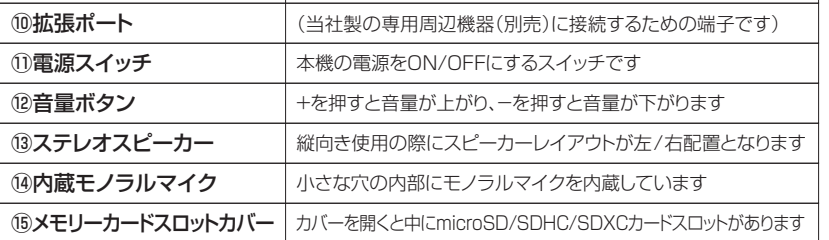

### 重要保管

# $\left( \textcolor{blue}{\text{ON}} \right) \text{N} \left( \textcolor{red}{\text{S}} \right)$

### TAシリーズ(バッテリー内蔵タイプ)

取扱説明書 このたびは当社製品をお買い上げいただき、まことにありがとうございます。 別冊「使用上のご注意・サポートガイド」と本書をよくお読みのうえご使用ください。 型番:TA2C-74Z8A

また、保証書裏面の「保証規定」をよくお読みください。

### 4.本機を使いはじめる さあ、使いはじめましょう。ここからは本機の基本的な操作方法を説明します。 **4-1.本機の電源をONにする** 電源スイッチを押します。 ① 初めて電源をONにするとき、 および前回電源スイッチの長押しで 電源をOFFにしたとき 3秒以上長押しして指を離し少し待つか、画面にONKYO ロゴが表示されるまで押し続けて指を離します。 待機状態(スリープ、画面ロックとも (す機状態(スリーノ、画面ロックとも *― カチ*ッと短押し<br>|呼ばれます)から復帰させるとき  $\boldsymbol{\mathcal{K}}$ ②ONKYOロゴ~androidロゴの順に 画面表示されたあと、「ロック画面」が 表示されます。 (誤作動防止のため、ロック画面の状態 で本機の操作をおこなうことはできま せん。③の手順で画面のロックを解除 してください。) \*待機状態から復帰させたときは、 ロック画面がすぐに表示されます。  $\mathscr{K}$ ③画面下部の任意の場所 に触れ、画面 の中央付近の高さまで、下から上に スワイプして画面のロックを解除します。 →画面のロックが解除され「ホーム画面」に 切り替わります。 はじめて画面のロックを解除するときや 初期化[ 5-2.各種詳細設定の変更方 ☞ 法]のあとはじめて画面の ようこそ ロックを解除するときは 画面に右の「ようこそ」コ **コロロコット・ショニン**<br>ントが表示されます。OK を押して進んでください。 4 -2. 本機の電源をOFFにする 電源スイッチを押します。 電源スイッチの押し方には、以下A、Bの2通りの方法があります。 A│本機の電源を待機状態(スリープ)に<br>A│する方法

### 3.はじめて電源をONにする前に 3-1.インターネット環境の準備 これからインターネットをはじめる方は、あらかじめインターネットプロバイダーと 契約し、インターネット回線を開通させたうえで、無線LAN親機(無線LANルーター などとも呼ばれます)など、本機との接続に必要な機器をご用意ください。 本機は無線LAN受信機(子機)を内蔵しており、お選びいただける規格は以下です。 2.4GHz帯 無線LAN 5GHz帯 無線LAN IEEE802.11 b /g / n IEEE802.11 a / n / ac 無線LAN親機を使用するときは、その取扱説明書等を参照して以下をメモしておきましょう。 ·ネットワーク名(SSID)無線LAN親機などアクセスポイント固有の名前です **-<br>・ネットワークセキュリティキー** (セキュリティキー、暗号化キー、WEPキー、WPAキーなど) (無線LANの設定方法は [  $\text{I}\otimes\text{S}$ 4-6-1. 無線LAN(Wi-Fi)の接続設定] で説明します。) 本機の時計機能は、無線LANに接続すればネットワークから提供される日時情報を利用して、  $\mathcal{R}$ 自動的に日時合わせされるようになっています(出荷時設定)。<br>手動で日時合わせすることも可能です。[ [6<mark>6</mark>\* 5-2.各種詳細設] 手動で日時合わせすることも可能です。[ 5-2.各種詳細設定の変更方法] 3-2. ACアダプターの接続方法と内蔵バッテリーの充電方法 ① 付属のACアダプターに、付属の電源ケーブル(形状:USBケーブル)を接続します。 ② 本機の電源入力端子(DC-IN)に電源ケーブルを挿しこみます。 ③ ACアダプターを電源コンセントに接続します。(本機の充電ランプが点灯します。) →電源OFFの状態では、充電を開始すると画面にONKYOロゴが表示され、続いて 約3秒間充電残量(%)が表示されたあと画面が消灯します。 →充電中は、本機の「充電ランプ」が赤色に点灯します。 充電ランプは満充電になったら消灯します。充電を開始した時点ですでに満充電 の場合は、充電ランプは点灯しないか点灯してもすぐに消灯します。 起動には一定以上の充電残量が必要です。はじめてお使いになるときや、充電残量が 少ないときおよび充電残量が0%のときは、30分以上充電をおこなってください。 充電残量が0%になった以降長期間使用されなかった場合は、充電時間が通常時よりも  $\mathscr{K}$ 大幅に長くなる場合があります。 ④ 充電を終えたら②と③をそれぞれ取り外してください。 充電ランプ ③ 電源入力端子 馈 ② (DC-IN)  $\sqrt[\ell]{\bm{\mathsf{1}}}$   $\begin{bmatrix} 0 & \sqrt[\ell]{\mathsf{1}} \ 0 & \sqrt[\ell]{\mathsf{1}} \end{bmatrix}$ 電源ケーブル 本機への給電は、必ず付属のACアダプターおよび電源ケーブルを使用して、電源入力端子 (DC-IN)からおこなってください。(上の図で指定する以外の接続はしないでください。) 警 告 発熱や故障の原因になりますので、付属のACアダプターから本機の電源入力端子までの 経路にUSBハブを使用しないでください。また、ケーブルの延長やコネクタ変換機器の 接続をしないでください。 本機の定格電源入力は「5V-2A」です。電圧不足による本機の性能低下や故障の原因に <sub>注</sub> 本<del>ぬ</del>のた宿電源入力はiDv-2A」です。電圧小とによる本磁の性能低下や<br><u>■ なりますのでスマートフォン用のACアダプターは使用しないでくださ</u>い。 バッテリー残量がなくなると使用中でも電源がOFFになります。低残量を知らせる <sub>注</sub> ハッノ リー<sub>グ星</sub>ルなくなる⊂使用中 C D電源ル UFFになりより。祗戏重で知り!<br><sup>意</sup> メッセージが出たら、使用しているアプリのデータをすぐに保存してください。 本機に内蔵しているリチウムイオンポリマーバッテリーは、いつでも継ぎ足し充電をおこなう<br>ことができます。リチウムイオンバッテリーの特性などについては<br>[ [f& 別冊 使用上の注意・サポートガイド]で詳しく説明しています。  $\Box$ 3-3.タッチパネルの操作方法について │ タッチ摘用 わりつき マッチ方法 おもな動作内容 おもな動作内容 おもな動作内容 タップ いっぱん 画面の項目を軽く1回たたきます 選択や決定 ダブルタップ →※ - 画面の項目をすばやく2回連打します 拡大や縮小  $\sum_{i=1}^{n}$ 画面の項目に、しばらく指を 長押し オプションメニュー の表示 (ロングタップ) 押しつけたままにします 写真やページ<br>をめくる 画面に触れた指先を すばやくはらう ように動かし離します フリック 写真やページ 画面表示の<br>移動 スワイプ │ │ │ │ │ │ │ 画面に触れた指先で画面をゆっくり │ 画面表示の<br>お楽しみ おり → おぞります → おかく おかく おかく おもん おもん おもん おんじょう おんしょう おんしょう おんしょう おんしょう 項目を指先で押さえたまま、 目的の位置まで動かします ドラッグ アイコンなどの アイコンなどの<br>移動 ピンチアウト ◆ イン 2本の指で画面に触れたまま、 画面の拡大 2本の指で画面に触れたまま ピンチイン → → 2本の指で画面に触れたまま、 画面の縮小 2本の指で画面に触れたまま 市販の一部タッチペンで本機の操作ができない場合がありますが、本機の故障 ではありません。

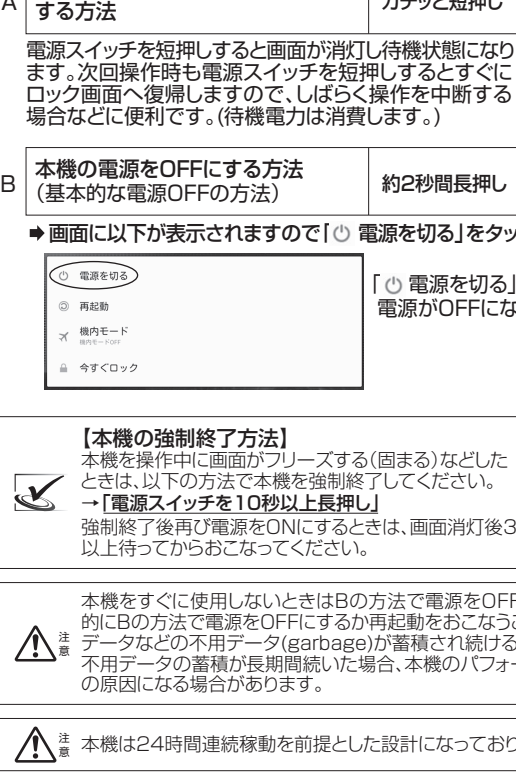

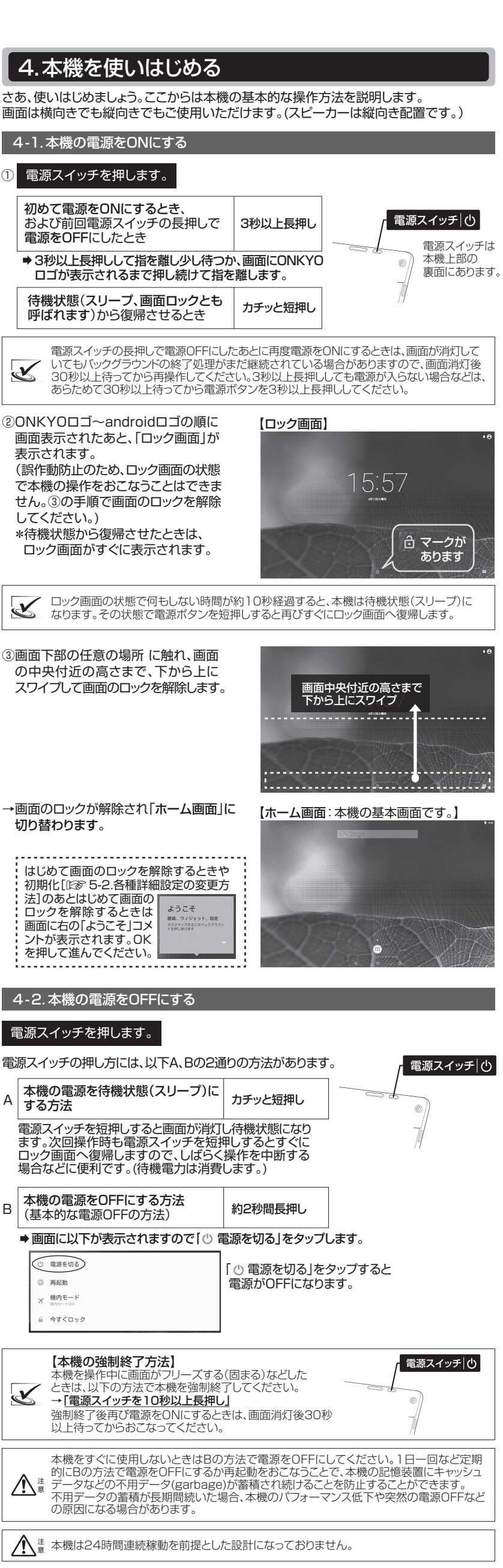

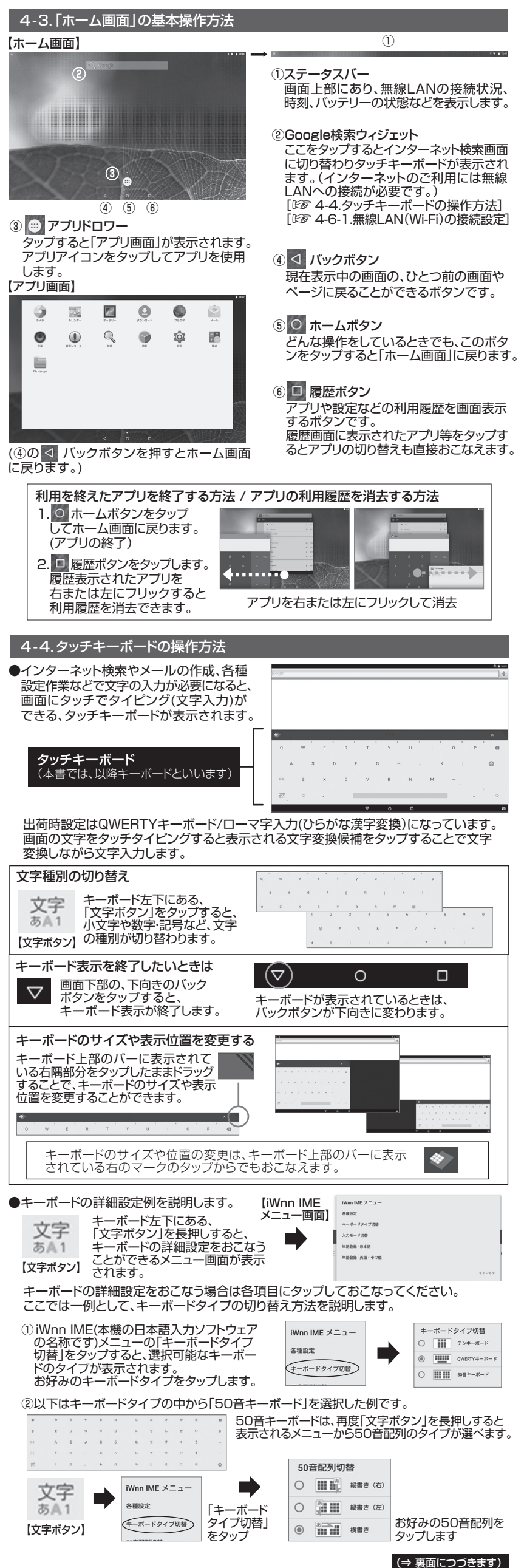

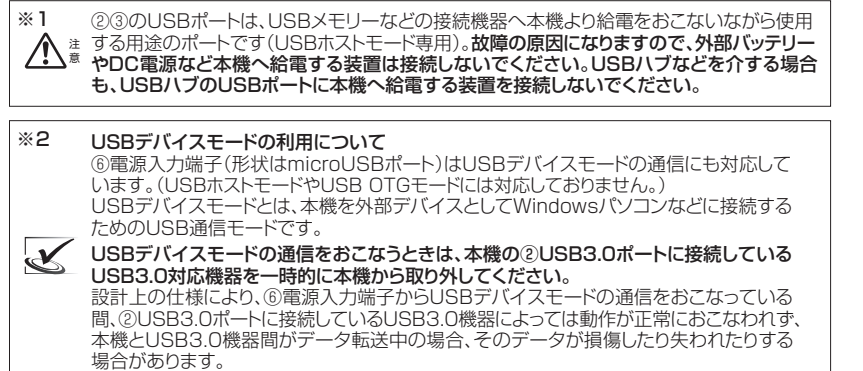

## 6.本機の仕様について

#### ■製品什様書などについて

© Copyright 2017 Onkyo Digital Solutions Corporation. All rights reserved. ・製品の仕様および外観は、改良のため予告なく変更する場合があります。<br>・本書を含む各種マニュアルの内容は、予告なく変更する場合があります。<br>・本書を食用している画像等はそれぞれの表示イメージです。製品と異なる場合があります。<br>・本書を含む各種マニュアルの内容について、万が一ご不審な点や誤り等がありましたら、オンキヨーPC<br>・本書を含む各種マニュアルの記載内容にかかわらず当社はその責を負いません。<br>ましては、各種マニュアルの記載内容にかか 責任者のもとでのみ使用許諾されます。 ・他社製周辺機器およびソフトウェアについては動作を保証するものではありませんので、各販売元に お確かめのうえご購入ください。<br>・本製品に記録した著作物は、個人で楽しむなどのほかは、著作権上、権利者に無断で使用できません。<br>・本書を含む各種マニュアルの無断転載を禁じます。<br>・本書を含む各種マニュアルの無断転載を禁じます。<br>・商標について: Intel、インテル、Intel ロゴ、Intel Inside ロゴ、Atom、Atomロゴ は、アメリカ合衆国および<br>ぼんだはその他の国におけるIntel Corporationの商標です。 DC1197-01B 2017年4月 初版 オンキヨーデジタルソリューションズ株式会社 〒101- 0041 東京都千代田区神田須田町2-5 京王神田須田町ビルお問い合わせ先 : オンキヨーPCカスタマーセンター 電話サポート窓口 ナビダイヤル **0570-001134** サポートホームページ http://pc-support.jp.onkyo.com/

この装置は、社団法人電子情報技術産業協会の定めたパーソナルコンピュータの瞬時電圧 低下対策規格を満たしております。しかし、本規格の基準を上回る瞬時電圧低下に対しては、 不都合が生じることがあります。なお、内蔵バッテリーの充電残量が不充分な場合は本規格 の耐力を満たさないのでご注意ください。

#### ■高調波電流規制について

製品仕様書およびその他の情報は次のWEBサイトからご参照ください。

この装置は、クラスB情報技術装置です。この装置は、家庭環境で使用することを目的として いますが、この装置がラジオやテレビジョン受信機に近接して使用されると、受信障害を引き 起こすことがあります。取扱説明書に従って正しい取り扱いをして下さい。

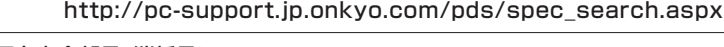

■有寿命部品、消耗品について 本機には有寿命部品や消耗品が含まれています。有寿命部品の交換時期はご使用になる 頻度や条件により異なります。消耗品は性能・機能維持のため適時交換が必要です。有寿命 部品や消耗品の部品交換は、保証期間内・外にかかわらず有料です。 有寿命部品 ACアダプター、記憶媒体(e-MMC)、液晶パネル、タッチパネル 消耗品 | バッテリーパック、電源ケーブル、拡張ポート接点端子 ■バッテリーサイクルについて [ 800サイクル ] 経過時点の満充電時の駆動時間は、初期性能の[ 80% ]以上です

この装置は、高調波電流規格JIS C 61000-3-2適合品です。

#### ■電波障害自主規制について

内蔵バッテリーパックは消耗品です。バッテリーはご使用により徐々に劣化していきます (サイクル劣化)。満充電時の駆動時間が初期性能のおよそ50%付近まで低下した場合、 バッテリーは寿命を迎えていますので、オンキヨーPCカスタマーセンターへ交換を依頼 してください。[ 吃す 別冊 使用上の注意・サポートガイド]もお読みください 。

#### ■補修用性能部品の保有期間について

補修用性能部品の保有期間をもって、製品の修理対応は終了となります。 (補修用性能 部品とは、製品の機能・性能を維持するために必要な部品で、すべての部品ではありません。)

### ■無線LANおよびBluetoothワイヤレステクノロジーについて

補修用性能部品の保有期間 製造打ち切り後2年間

注 意 無線LANはネットワークセキュリティーキーを利用するなどのセキュリティー設定を<br>おこなったうえで使用してください。セキュリティー設定をしていない場合、第三者に<br>通信内容を盗み見られたり、不正にネットワークへ侵入されたりするおそれがあります。

#### ■瞬時電圧低下について

この機器は5GHz帯無線LANを内蔵しており、使用できるチャンネル(ch)は以下です。 5GHz帯無線LAN (ご利用になる場合は対応する無線LAN親機をご用意ください。)

③その他、この機器から移動体識別用の特定小電力無線局あるいはアマチュア無線局に ー・コーニングはコンランス・ハーザング・ファーデン(Wikipedia Discover 2008)<br>対して電波干渉の事例が発生した場合など何かお困りのことが起きた場合は、下記連絡先 にお問い合わせください

│ 〈2.4GHz帯無線LAN〉この機器が、2.4GHz周波数帯を使用する<br>│ DSSS変調方式/OFDM変調方式の無線装置で、与干渉距離が<br>」 40mであることを示していま、1ch~13chです。<br>\*使用できるチャンネル(ch)は、1ch~13chです。

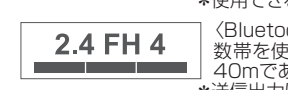

│ 〈Bluetoothワイヤレステクノロジー〉この機器が、2.4GHz周波<br>│数帯を使用するFHSS変調方式の無線装置で、与干渉距離が<br>」 40mであることを示しています。<br>\*送信出力はPower Class2で通信範囲は見通し距離約10mです。

小電力無線局(免許を要しない無線局)、ならびにアマチュア無線局(免許を要する無線局) が運用されています。 ①この機器を使用する前に近くで移動体識別用の構内無線局および特定小電力無線局

- ならびにアマチュア無線局が運用されていないことを確認してください。 ②万一、この機器から移動体識別用の構内無線局に対して電波干渉の事例が発生した場合
- には、速やかに使用周波数を変更するか、または電波の発射を停止したうえ、下記連絡先 にご連絡いただき、混信回避のための処置等(例えばパーティションの設置など)について ご相談ください。

この機器の使用周波数帯では電子レンジ等の産業・科学・医療用機器のほか工場の製造 ライン等で使用されている移動体識別用の構内無線局(免許を有する無線局)および特定 2.4GHz帯無線LAN / Bluetoothワイヤレステクノロジー

- 
- W52:36ch、40ch、44ch、48ch W53:52ch、56ch、60ch、64ch W56:100ch、104ch、108ch、112ch、116ch、120ch、 124ch、128ch、132ch、136ch、140ch
- ※W52とW53は、電波法によりご利用が屋内に限定されています。

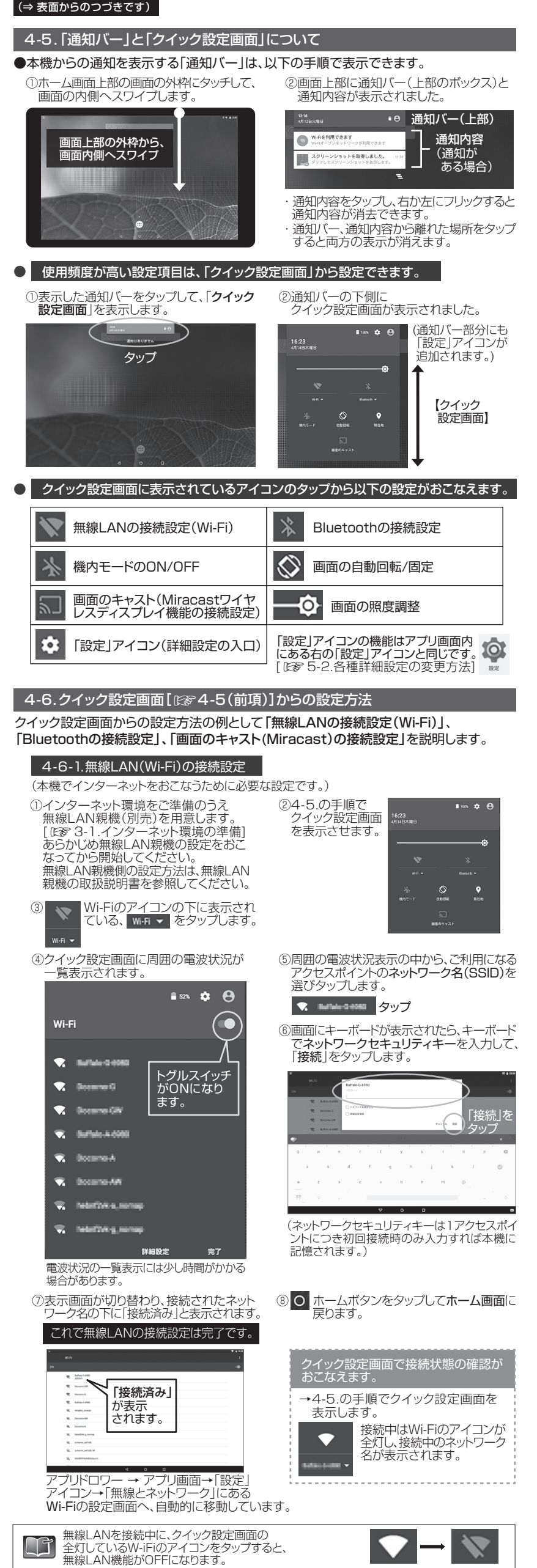

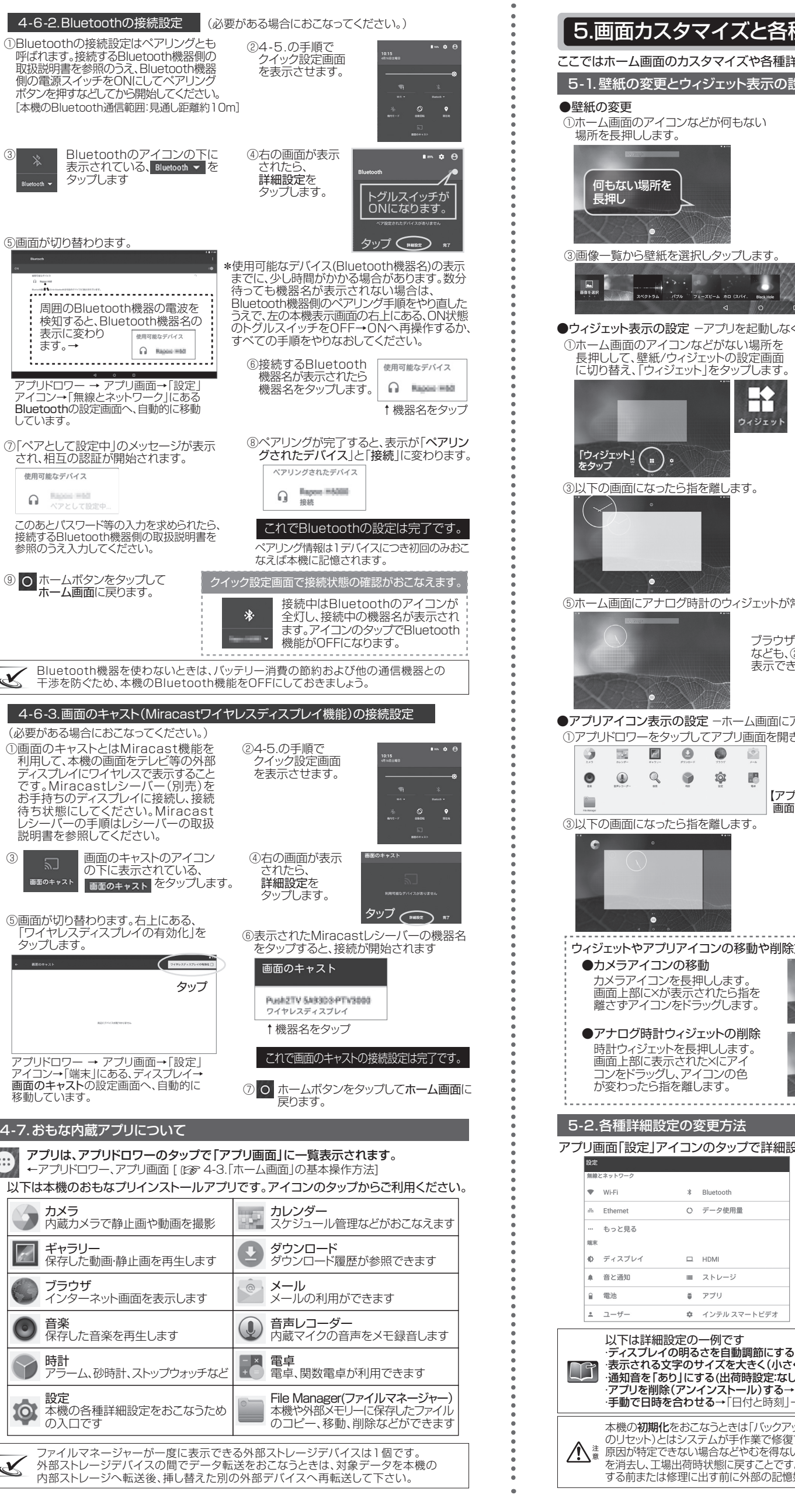

### 5.画面カスタマイズと各種設定

③以下の画面になったら指を離します。

**NNO 000** 

> \* Bluetooth ○ データ使用量

 $\square$  HDMI

■ ストレーシ

■ アプリ

何もない場所を

 $\bullet$ 

 $\begin{bmatrix} 1 & 1 & 1 & 1 \\ 1 & 1 & 1 & 1 \\ 1 & 1 & 1 & 1 \\ 1 & 1 & 1 & 1 \\ 1 & 1 & 1 & 1 \\ 1 & 1 & 1 & 1 \\ 1 & 1 & 1 & 1 \\ 1 & 1 & 1 & 1 \\ 1 & 1 & 1 & 1 \\ 1 & 1 & 1 & 1 \\ 1 & 1 & 1 & 1 & 1 \\ 1 & 1 & 1 & 1 & 1 \\ 1 & 1 & 1 & 1 & 1 \\ 1 & 1 & 1 & 1 & 1 \\ 1 & 1 & 1 & 1 & 1 \\ 1 & 1 & 1 & 1 & 1 \\ 1 &$ 

「ウィジェット」

 $\bullet$ 

 $\bullet$ 

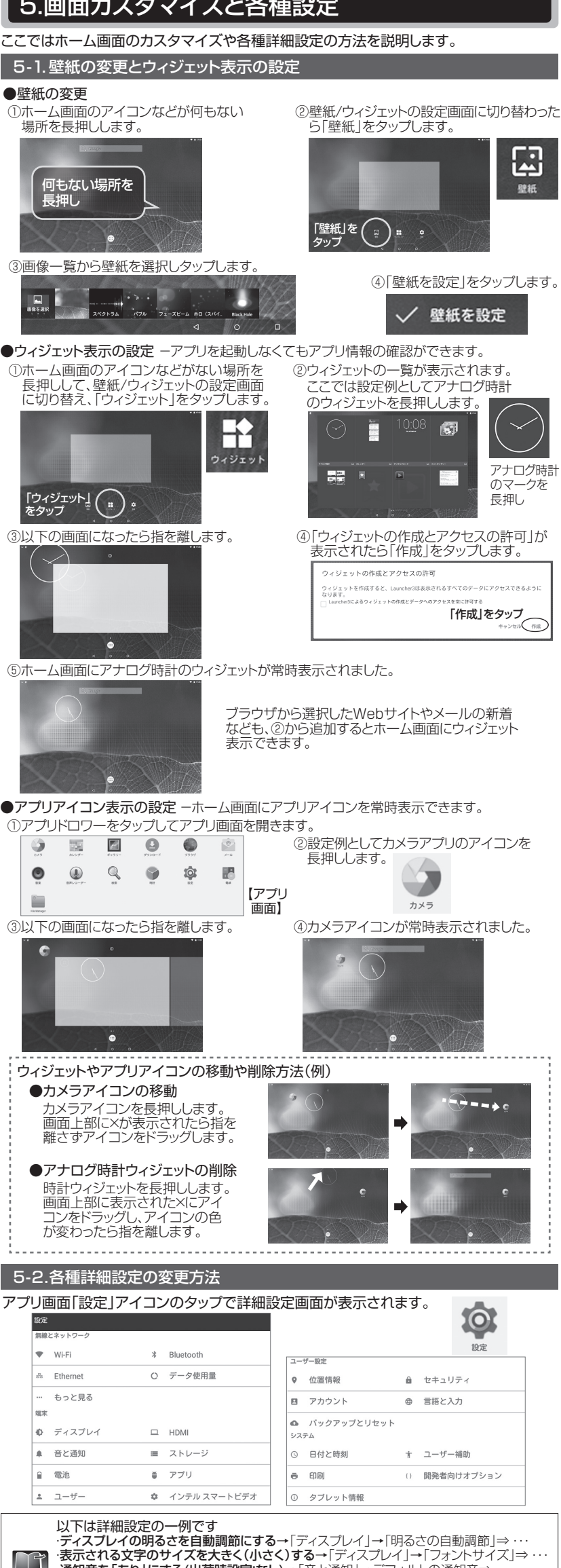

・通知音を「あり」にする(出荷時設定:なし)→「音と通知」→デフォルトの通知音⇒ ・・・ ・アプリを削除(アンインストール)する→「アプリ」→削除するアプリアイコンをタップ⇒ ・・・ ・<br>・手動で日時を合わせる→「日付と時刻」→自動設定をOFFに→日付設定、時刻設定⇒

本機の**初期化**をおこなうときは「バックアップとリセット」からおこないます。初期化(タブレット のリセット)とはシステムが手作業で修復できない状態になったときや、システムの不具合の 原因が特定できない場合などやむを得ないときに、本機の復旧を目的として本機内の記憶媒体 を消去し、工場出荷時状態に戻すことです。大切なデータや設定内容はお客様が初期化を実施 する前または修理に出す前に外部の記憶媒体にコピーするなど**バックアップ**をおとりください。|

#### (⇒ 表面からのつづきです)